# B2C-Commerce-Developer Dumps PDF 2023 Strategy Your Preparation Efficiently [Q18-Q38

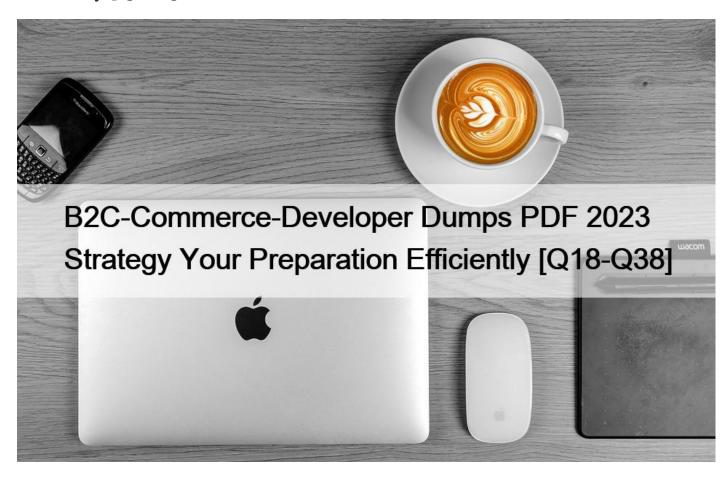

B2C-Commerce-Developer Dumps PDF 2023 Strategy Your Preparation Efficiently Latest Verified & Correct Salesforce B2C-Commerce-Developer Questions

The Salesforce B2C-Commerce-Developer certification is an essential credential for professionals who want to demonstrate their expertise in e-commerce development on the Salesforce platform. The certification exam tests the candidate's proficiency in various areas of e-commerce development, and those who hold this certification are expected to have a deep understanding of the platform's architecture, data model, and APIs. The certification is recognized globally and is a valuable asset for professionals who want to advance their careers in e-commerce development.

NO.18 Given the file structure below, which ISML method call renders the customLandingPage template?

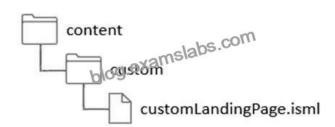

- \* ISML.renderTamplate('cartridge/templates/default/content/custom/customLandingPage');
- \* ISML('content/custom/customLandingPage');
- \* ISML.render('content/custom/customLandingPage');
- \* ISML.renderTemplate('content/custom/customLandingPage');

Explanation/Reference: https://documentation.b2c.commercecloud.salesforce.com/DOC4/index.jsp?topic=%

2Fcom.demandware.dochelp%2FDWAPI%2Fscriptapi%2Fhtml%2Fapi%2Fclass\_dw\_template\_ISML.html

**NO.19** Once the Cache Information tool of the storefront toolkit is enabled, how can a Digital Developer view caching information for a particular component of the page?

- \* Hover over the caching icons now present on the storefront.
- \* Open the Request Logs to view the caching information.
- \* Start a pipeline debugging session and view the caching information provided.
- \* Right-click on the component in UX Studio and view the caching properties of the file.

NO.20 Which line of code creates a content slot that can be included on homepage.ismlto display on the home page?

- \* <isslot id=&#8221;my\_banner &#8221; description=&#8221;for home page&#8221; type=&#8221;global&#8221; context=&#8221;content&#8221; context-object=&#8221;\${pdict.ContentSearchResult.content}&#8221;/>
- \* <isslot id=&#8221;my\_banner &#8221; description=&#8221;for home page&#8221; type=&#8221;global&#8221; context=&#8221;homepage&#8221;/>
- \* <isslot id=&#8221;my\_banner &#8221; description=&#8221; for home page&#8221; context=&#8221;global&#8221;>
- \* <isslot id=&#8221;my\_banner &#8221; description=&#8221;for home page&#8221; context=&#8221;global&#8221; context-object=&#8221;\${pdict.CurrentHomePage}&#8221;/>

Explanation/Reference: https://docplayer.net/62289631-Developing-in-demandware-student-guide.html

NO.21 A Digital Developer is tasked with setting up a new Digital Server Connection using UX Studio in their sandbox.

Which three items are required to accomplish this task? Choose 3 answers

- \* Keystore Password
- \* Instance Version
- \* Business Manager Username
- \* Instance Hostname
- \* Business Manager Password

**NO.22** A Digital Developer has created a new PaymentForm controller that requires communication with the server and must be made using the HTTPS protocol.

Which code sample should the Developer use to make sure that HTTPS is used?

- \* exports.PaymentForm = guard.ensure([&#8216;http&#8217;, &#8216;post&#8217;, &#8216;loggedIn&#8217;], handlePaymentForm);
- \* exports.PaymentForm = guard.expose(['post', 'loggedIn'], handlePaymentForm);
- \* exports.PaymentForm = guard.httpsPost(handlePaymentForm);
- \* exports.PaymentForm = guard.ensure(['https', 'post', 'loggedIn'], handlePaymentForm);

NO.23 A Digital Developer needs to store information temporarily and decides to create a custom object.

Which code creates a custom object?

\* CustomObject.createCustomObject(CustomObjectType,primaryKey);

- \* CustomObject.createCustomObject(primaryKey,CustomObjectType);
- \* CustomObjectMgr.createCustomObject(primaryKey);
- \* CustomObjectMgr.createCustomObject(CustomObjectType,primaryKey)

NO.24 The Home-Show route uses this middleware chain:

server.get('Show', consentTracking.consent, cache.applyDefaultCache, function (req, res, next) {
// based code here
});

The developer added Home.jsin another cartridge, which is before the original cartridge in the cartridge path, to extend that route but it does not have the middleware chain:

server.append('Show', function (req, res, next) {
// custom code here
});

Assuming the code is correct on both functions, what is the expected result?

- \* The custom code executes and then the base code executes
- \* A RunTime error is thrown, "Error: Params do not match route"
- \* The base code executes, but the custom code is ignored because the signature lines do not match
- \* The base code executes and then the custom code executes

**NO.25** Universal Containers wants to change a content slot that is currently configured to display a content asset. Now they want the slot to display the top five selling boxes for the week.

Which two changes need to be made for this to occur? (Choose two.)

- \* Change the slot's configuration content type to "products."
- \* Change the slot's configuration content type to "recommendations."
- \* Change the slot's configuration template to the appropriate rendering template.
- \* Delete the existing content asset.

NO.26 In order to implement site custom functionality, a developer creates a new cartridge.

Which step should the developer take to ensure their cartridge changes take effect?

- \* Add the new cartridge to the cartridge path for the business Manager site.
- \* Rebuild the site indexes to capture incremental changes.
- \* Add the new cartridge to the cartridge path for the relevant Storefront site.

**NO.27** A developer has a specification to integrate with a REST API for retrieving traffic conditions. The service expects parameters to be form encoded.

Which service type should the developer register?

- \* HTML Form
- \* SOAP Form
- \* POST Form

# \* HTTP Form

**NO.28** A developer is given a task to implement a new Page Designer layout component that doesn't accept certain asset components.

How should the developer achieve the above task?

- \* Add layout\_type\_exclusion in the other asset components json configuration
- \* Add component\_type\_inclusion in the layout json configuration
- \* Add layout\_type\_inclusion in the target components json configurations
- \* Add component type exclusions in the layout json configuration

Explanation/Reference:

**NO.29** The following code ensures that an address ID CANNOT be used if it is already in use by another address in the customer's address book. There is a problem with the code. The error message for an invalid address ID is never shown to the user on the form field.

```
if (address.ID !== addressForm.addressid.value) {
   for (var i = 0; i < addressBook.addresses.length; i++) {
      if (addressBook.addresses[i].ID) == addressForm.addressid.value) {
          addressForm.invalidate.formrlement();
          throw new Erron(Cladress name already exists');
      }
}</pre>
```

How should the Digital Developer resolve this issue so that the error message is displayed on the address ID form field?

- \* addressForm.invalidateFormElement("addressid");
- \* addressForm.addresssid.invalidateFormElement = true;
- \* addressForm.invalidateFormElement(addressForm.addressid);
- \* addressForm.addresssid.invalidateFormElement();

**NO.30** A developer observed a specific issue in production, which they cannot reproduce in other environments. The developer wants to do a hot fix to one of the ISML pages, which uses <iscach> tag, to see if that resolves while issue. Which consideration must the developer keep in mind while deploying the hot fix in production?

- \* It will be required to invalidate the cache for the hot fix.
- \* If the page has multiple tags, the highest cache duration will be used in production to determine the resulting page's caching behavior.
- \* The TTL cache setting only affects static content and not the page cache, which could potentially cause he production issue.

**NO.31** A Digital Developer is requesting product information for an external integration. The following Open Commerce API (OCAPI) request is NOT functioning correctly:

```
POST /dw/shop/v18_3/products/(creative-zen-v,namco-we-ski-wii)?client_id=aaaa...
HTTP/1.1 Host: example.com
```

How should the Developer change the request?

\* Change the URI to /dw/shop/v18\_3/products/creative-zen-v.

- \* Change the HTTP method to PUT.
- \* Change the HTTP method to GET.
- \* Include an authentication token in the request.

NO.32 Business Manager has the configuration:

- \* Active log category is "root"
- \* Log level of INFO

The code below execites:

Var log = Logger.getLogger("products","export");

Log.info ("This is important information");

Using this information, what is the beginning of the filename in which the log will be written?

- \* custom-export
- \* custom-products
- \* products
- \* info-export

NO.33 A developer needs to check for product inventory in all inventory lists using the Open Commerce API.

An example request URL is:

http://refarch.demandware.net/dw/data/v18\_3/inventory\_lists/ecom-inventory/ product\_inventory\_records/00883408601 Which property should the developer check in the OCAPI settings to confirm the appropriate resource is enabled?

- \* client id
- \* resource\_id
- \* methods
- \* ecom-inventory

**NO.34** A Digital Developer has detected storefront pages being rendered with an error message. After inspecting the log files, the Developer discovered that an enforced quota is being exceeded.

What action should the Developer take to stop the quota violation?

- \* Rewrite the code that is causing the overage.
- \* Change the Business Manager configuration for the quota settings.
- \* Take no action, the overage will be resolved when concurrent visitors are reduced.
- \* Ask support to remove the quota limit.

References:

NO.35 Business Manager has the configuration:

- \* Active Log category is "root"
- \* Log level of WARN

The code below is executing:

var log = Logger.getLogger("products");

Using this information, which two logs will be written?

### Choose 2 answers

- \* log.warn("This is a warn message");
- \* log.error("This is an error message");
- \* log.info("This is an info message");
- \* log.debugfThis is a debug message");

**NO.36** A developer is implementing new Page Designer content on a merchant's Storefront and adds the line below to the setupContentSearchfunction in the searchHelpers.jsfile.

apiContentSearchModel.setFilteredByFolder(false);

What does this achieve?

- \* Prevents filtering Page Designer pages by folder
- \* Prevents Page Designer pages from being searchable
- \* Allows Page Designer pages to be searchable
- \* Allows filtering Page Designer pages by folder

**NO.37** Below is a form definition snippet from the newsletter.xml file:

```
<?xml version=&#8221;1.0&#8243;?>
<form

xmlns=http://www.demandware.com/xml/form/2008-04-15
>
```

<field formid=&#8221;email&#8221; lavel=&#8221;Email&#8221; type=&#8221;String&#8221; mandatory=&#8221;True&#8221; max-length=&#8221;50&#8243; />

</form>

Which line of code creates a JSON object to contain the form data?

- \* Server.form.getForm('dwfrm newsletter')
- \* Server.form.getForm('newsletter');
- \* Server.forms.getForm('newsletter');
- \* Server.forms.getForm('dwfrm\_newsletter')

En el controller:

En el Formulario:

NO.38 Given a job step configured in the steptype.json, a developer needs to add a custom status code

"No FILES FOUND".

Which code snippet will complete the requirement?

\* var status = {success: 'OK'. Message: 'NO\_FILES\_FOUND'};

# return status;

\* var status = require('dw/system/status');

return new Status(Status.OK, 'NO\_FILES\_FOUND');

\* this.status = 'NO FILES FOUND'

### return this;

\* return 'NO\_FILES\_FOUND

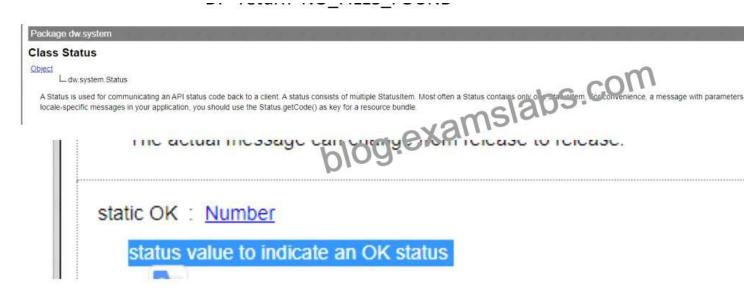

B2C-Commerce-Developer PDF Dumps Are Helpful To produce Your Dreams Correct QA's:

 $\underline{https://www.examslabs.com/Salesforce/Salesforce-Developers/best-B2C-Commerce-Developer-exam-dumps.html}]$